# E-AUCTION NOTICE

HP Power Corporation Ltd. (HPPCL) invites online bids for e-tender for Auction of Obsolete/Scrap Non-IT equipments of Data Centre from the interested, experienced, approved & reputed Bidders for buying the materials as offered for sale on 'AS IS WHERE IS', 'AS IS WHAT IS', 'WHATEVER THERE IS' basis at Corporate Office, Himfed Building, BCS, New Shimla-171009 on National Competitive Bidding Basis, as briefly described hereunder:

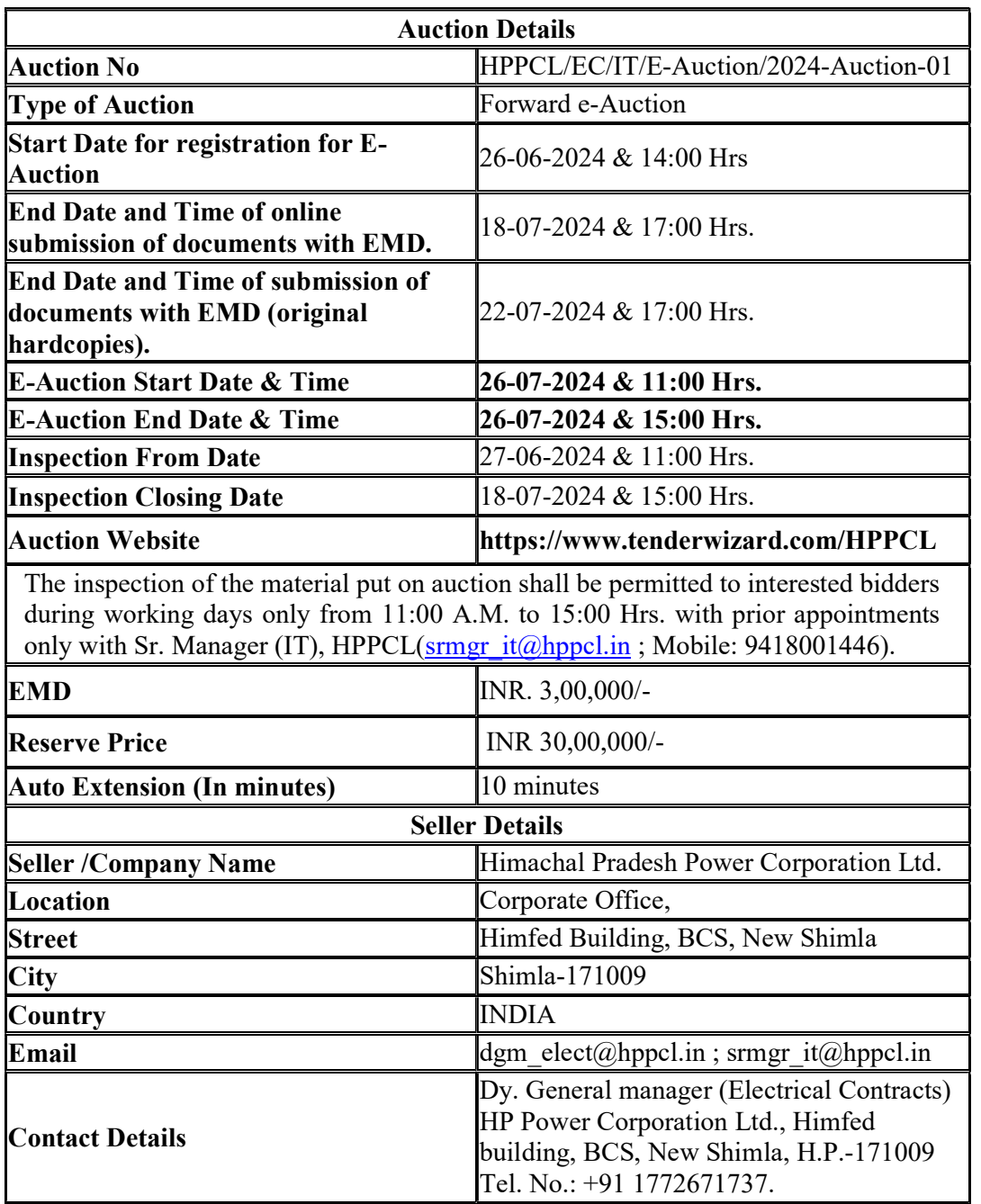

# A. INSTRUCTIONS TO BIDDERS:-

The detailed e-auction notification can be viewed/downloaded free of cost from the HPPCL E-Auction web Portal https://www.tenderwizard.in/HPPCL or HPPCL website www.hppcl.in. Bidders shall register themselves on the HPPCL E-Auction web Portal to download Bid/Tender Documents and to submit their bids. Subsequent amendments shall be posted only on the above Portal; hence Bidders are advised to visit the said Portal regularly.

For further details, please contact: Office of the Deputy General Manager (Electrical Contracts), H.P. Power Corporation Ltd., Himachal Pradesh, India-171009. Telephone no.:+91 177 2671737. Email address:  $\frac{dgm}{dem}$  elect $(\partial_b$ hppcl.in

# 1) INSTRUCTIONS FOR REGISTRATION OF BIDDERS/VENDORS:

- i. Before registration, the bidders must read the important information available at Register Page of HPPCL E-Auction web Portal https://www.tenderwizard.com/HPPCL.
- ii. Bidders are required to register on HPPCL E-Auction web Portal https://www.tenderwizard.com/HPPCL by using Register option on the Portal and after making following payment:

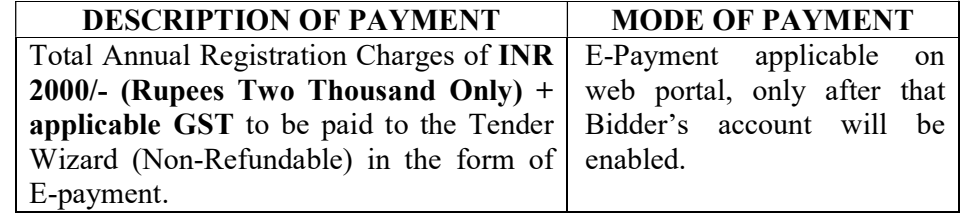

- iii. As part of the registration process, the bidder(s) will be required to choose a unique username and assign a password for their accounts.
- iv. Bidders are advised to register their valid e-mail address and mobile numbers as part of the registration process. These would be used for all communications from the HPPCL E-Auction web Portal directly with the bidder(s).
- v. Upon registration, the bidder(s) will be required to register their valid Digital Signature Certificate (Class III Certificates with signing key usage) issued by any Certifying Authority recognized by CCA (Controller of Certifying Authority), India.
- vi. Only one valid DSC should be registered by a bidder. Please note that the bidders are responsible to ensure that they do not lend their DSCs to others which may lead to misuse.
- vii. After registration, Bidder can log in to the Portal through the secured log-in by entering their user ID/password and the password of the DSC/e-Token.

Note: Bidder/Vendor Registration is valid for one (01) year. The bidders have to reregister themselves for subsequent year and so on.

# 2) SEARCHING FOR AUCTION DOCUMENTS:

i. The bidders shall search for various tenders published on the Portal, by using "Auction Free View" of the Portal.

# 3) REQUEST FOR AUCTION AND DOWNLOADING OF AUCTION DOCUMENT(S):

- i. Read carefully the 'Bidder Auction Manual' under 'Help Manuals' Option of the Portal.
- ii. After registration, bidders have to submit request electronically through their login User ID on the Portal.
- iii. The bidder can register for Auction after making following prescribed payments:-

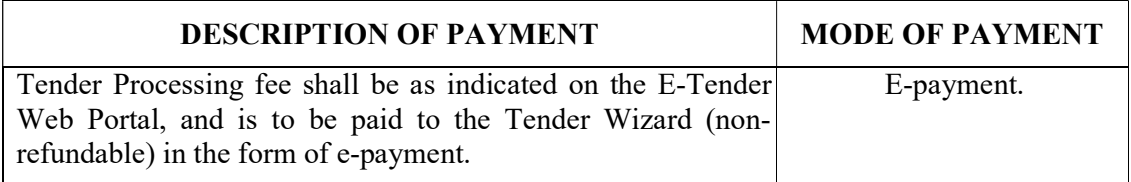

### 4. PREPARATION OF BIDS:

- i. For preparation of the bid(s), the bidder(s) should take into account the corrigenda (if any) published on the tender document before submitting their bids.
- ii. Bidder(s) is advised to go through the auction advertisement and the auction document carefully to understand the documents required to be submitted as part of the bid. Please note the number of covers in which the bid documents have to be submitted, the number of documents - including the names and content of each of the document that need to be submitted. Any deviations from these may lead to rejection of the bid.
- iii. Bidder(s), in advance, should prepare the bids  $\&$  documents to be submitted, as indicated in the tender document/schedule. The documents should be in PDF/ XLS /RAR/JPG formats.
- iv. To avoid the time and effort required in uploading the same, set of standard documents which are required to be submitted as a part of every bid, a provision of uploading such standard documents (e.g. PAN card copy, GST Certificate, annual reports, auditor certificates etc.) has been provided to the bidders. Bidders can use "Doc Library" option available to them to upload such documents.

Note:

- 1. Doc Library is only a repository given to the Bidders to ease the uploading process. If Bidder has uploaded his Documents in Doc Library, this does not automatically ensure these Documents being part of Technical Bid.
- 2. For more detail, Read carefully the 'Bidder Tender Manual' under 'Help Manuals' Option of the Portal.

### 5. SUBMISSION OF BIDS:

i. Bidder should log into the Portal well in advance for bid submission so that they can upload the bid in time i.e. on or before the bid submission time. Bidder will be responsible for any delay due to other issues.

- ii. Please note that failure of Internet connectivity (due to any reason whatsoever it may be) shall be sole responsibility of bidders and HPPCL shall be responsible for any such unforeseen circumstances.
- iii. The bidder's authorized representative has to digitally sign and upload the required bid/Tender documents one by one as indicated in the bid/tender document(s).
- iv. Bidders are advised not to wait till the last minute or last few seconds to enter their bid during the auto-extension period to avoid complications related with internet connectivity, network problems, system crashdown, power failure, etc.
- v. Bidder has to select the payment option as "offline without exemption" to pay the Bid Security i.e. Earnest Money Deposit (EMD) as applicable and enter details of the instrument i.e. DD/BG etc.
- vi. The server time (which is displayed on the bidders' dashboard) will be considered as the standard time for referencing the deadlines for submission of the bids by the bidders, opening of bids etc. The bidders should follow this time during bid submission.

### Note: For more detail, Read carefully the 'Bidder Tender Manual' under 'Help Manuals' Option of the Portal.

### 6. ASSISTANCE TO BIDDERS:

- i. Any queries relating to the auction document and the terms and conditions contained therein should be addressed to the Tender Inviting Authority for auction or the relevant contact person indicated in the auction document.
- ii. Any queries relating to the process of online bid submission or queries relating to HPPCL E-Tendering web Portal in general may be directed to the 24x7 Portal Helpdesk.
- iii. For any help on e-auction on HPPCL E-auction web Portal https://www.tenderwizard.in/HPPCL, please contact: Mr. Prakash Chand, Mob. No.:-8261922200, E-mail:-prakashchand@etenderwizard.com.

 -Sd-Deputy General Manager (Electrical Contracts) Himachal Pradesh Power Corporation Limited, Shimla, Himachal Pradesh, India-171009